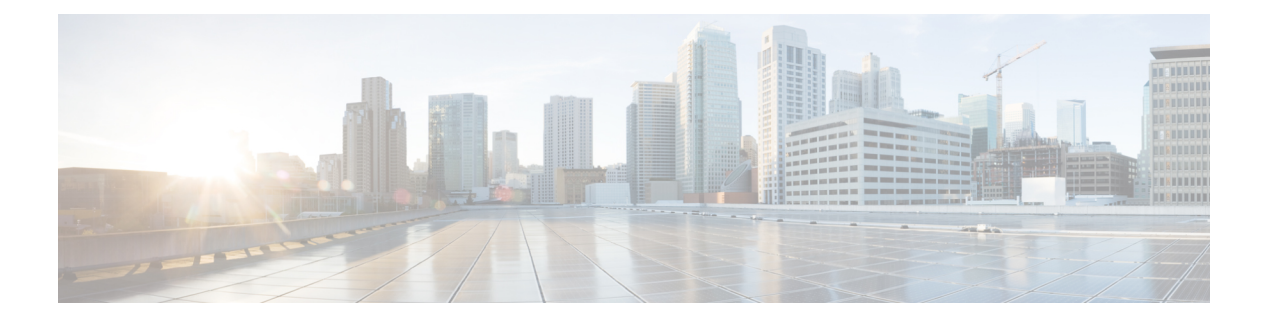

# 高级配置

某些设备功能可使用 ASA 配置命令进行配置。虽然 设备管理器 可以配置很多基于命令的功能,但 它并非支持所有功能。如果需要使用 设备管理器本不支持的一些 ASA 功能,可以使用 Smart CLI 或 FlexConfig 手动配置这些功能。

以下主题详细说明这种类型的高级配置。

- 关于 Smart CLI 和 FlexConfig, 第 1 页
- Smart CLI 和 FlexConfig 的准则和限制, 第9页
- 配置 Smart CLI 对象, 第10页
- 配置 FlexConfig 策略, 第 11 页
- FlexConfig 策略故障排除, 第 22 页
- FlexConfig 示例, 第23页

# 关于 **Smart CLI** 和 **FlexConfig**

威胁防御使用ASA配置命令实现一些功能,但不是所有功能。没有唯一的一组威胁防御配置命令。

您可以借助以下方法使用 CLI 配置功能:

- Smart CLI (首选方法。) Smart CLI 模板为用于特定功能的预定义模板,提供相应功能所需 的所有命令,您只需选择变量值即可。系统会验证您的选择,以促进您正确配置具体功能。如 果您所需的功能有对应的 Smart CLI 模板, 则必须使用此方法。
- **FlexConfig** FlexConfig 策略是 FlexConfig 对象的集合。FlexConfig 对象的形式比 Smart CLI 模 板更自由,且系统不执行 CLI、变量或数据验证。您必须了解 ASA 配置命令,并按照 ASA 配 置指南创建有效的命令序列。

Smart CLI 和 FlexConfig 的意义在于允许您配置不直接通过 设备管理器 策略和设置支持的功能。

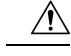

思科强烈声明,只建议具有较强 ASA 背景且自承风险的高级用户使用 Smart CLI 和 FlexConfig。您 可以配置不受禁止的任何命令。通过 Smart CLI 和 FlexConfig 启用功能可能会导致配置的其他功能 出现意想不到的结果。 注意

您可以联系思科技术支持中心获取有关您已配置的 Smart CLI 和 FlexConfig 对象的支持。思科技术 支持中心不代表任何客户设计或编写自定义配置。思科不保证正确的操作或与其他 威胁防御功能的 互通性。Smart CLI 和 FlexConfig 功能可能随时被摒弃。为获得充分保证的功能支持, 您必须等待 设备管理器 支持。如有疑问, 请勿使用 Smart CLI 或 FlexConfig。

以下主题更详细地解释这些功能。

### **Smart CLI** 和 **FlexConfig** 的建议用法

FlexConfig 有两大主要推荐用途:

- 您正在从 ASA 迁移至 威胁防御,并且存在您正在使用(且需要继续使用)的 设备管理器 不直 接支持的兼容功能。在这种情况下,请在 ASA 上使用 **show running-config** 命令来查看功能配 置,并创建实现功能的 FlexConfig 对象。通过比较两个设备上的 **show running-config** 输入予以 验证。
- 您正在使用威胁防御,但有一个设置或功能需要配置,例如思科技术援助中心告诉您特定的设 置应解决您遇到的特定问题。对于复杂功能,请使用实验室设备测试 FlexConfig,并验证您是 否将得到预期行为。

尝试重新创建ASA配置前,请先确定是否可在标准策略中配置等效功能。例如,访问控制策略包括 ASA 使用单独功能实现的入侵检测和预防、HTTP 和其他类型的协议检查、URL 过滤、应用过滤和 访问控制。由于许多功能并未使用 CLI 命令予以配置,因此,您不会看到各策略均显示在 **show running-config** 输出内。

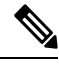

在任何时候,请记住 ASA 和 威胁防御之间不存在一对一重叠关系。请勿尝试在 威胁防御 设备上完 全重新创建 ASA 配置。您必须仔细测试使用 FlexConfig 配置的各项功能。 注释

### **Smart CLI** 和 **FlexConfig** 对象中的 **CLI** 命令

威胁防御 使用 ASA 配置命令配置某些功能。虽然并非所有 ASA 功能都与 威胁防御兼容,但有一些 功能可以在 威胁防御 上使用,但不能在 设备管理器 策略中进行配置。您可以使用 Smart CLI 和 FlexConfig 对象指定配置这些功能所需的 CLI。

如果决定使用SmartCLI或FlexConfig手动配置功能,则需负责根据正确语法了解和执行这些命令。 FlexConfig 不验证 CLI 命令语法。有关正确语法和配置 CLI 命令的更多信息,请使用以下 ASA 文档 作为参考:

- ASA CLI配置指南介绍了如何配置功能。指南位于:[http://www.cisco.com/c/en/us/support/security/](http://www.cisco.com/c/en/us/support/security/asa-5500-series-next-generation-firewalls/products-installation-and-configuration-guides-list.html) [asa-5500-series-next-generation-firewalls/products-installation-and-configuration-guides-list.html](http://www.cisco.com/c/en/us/support/security/asa-5500-series-next-generation-firewalls/products-installation-and-configuration-guides-list.html)
- ASA命令参考提供按命令名称排序的附加信息。参考位于:[http://www.cisco.com/c/en/us/support/](http://www.cisco.com/c/en/us/support/security/asa-5500-series-next-generation-firewalls/products-command-reference-list.html) [security/asa-5500-series-next-generation-firewalls/products-command-reference-list.html](http://www.cisco.com/c/en/us/support/security/asa-5500-series-next-generation-firewalls/products-command-reference-list.html)

以下主题介绍了有关配置命令的更多信息。

### 软件升级如何影响 **FlexConfig** 策略

每个新版本的 威胁防御 软件都添加了对配置 设备管理器中功能的支持。有时,这些新功能可能与 您先前已使用 FlexConfig 配置的功能重叠。

升级后, 您需要检查 FlexConfig 策略和对象。如果任何策略和对象包含因 设备管理器 或 Smart CLI 中添加的支持而被禁用的命令,则对象列表中的图标和相关消息会指出这一问题。请抽出时间重新 进行配置。参考禁用命令列表,以帮助确定现在应在何处配置这些命令。

系统不会阻止您部署更改,尽管连接到FlexConfig策略的FlexConfig对象包含新禁用的命令。但是, 您将无法创建新的 Smart CLI 对象,直到解决 FlexConfig 策略中提及的所有问题。

从 FlexConfig 策略中删除有问题的对象即可,因为限制仅适用于您主动部署到设备配置的对象。因 此, 您可以删除这些对象, 创建相应的 Smart CLI 或集成 设备管理器 配置时再使用这些对象作参 考。新配置达到要求后,删除对象即可。如果删除的对象包含一些未禁用的元素,您可以编辑这些 对象以删除不受支持的命令,然后将对象重新连接到 FlexConfig 策略。

### 确定 **ASA** 软件版本和当前 **CLI** 配置

由于系统使用 ASA 软件命令配置某些功能,因此需要确定在 威胁防御设备上运行的软件中使用的 当前 ASA 版本。此版本号指示用于指导配置功能的 ASA CLI 配置指南。此外,您还应检查当前基 于 CLI 的配置,并将其与要实施的 ASA 配置进行比较。

注意,任何 ASA 配置都与 威胁防御 配置有着显著的差异。许多 威胁防御 策略都是在 CLI 之外配置 的,因此查看这些命令看不到配置。请勿尝试在ASA和威胁防御配置之间创建一对一的对应关系。

要查看此信息,请在 设备管理器 中打开 CLI 控制台,或与设备管理接口建立 SSH 连接, 然后发出 以下命令:

• **show version system** 并查找思科自适应安全设备软件版本号。

- **show running-config** 查看当前的 CLI 配置。
- **show running-config all** 包括当前 CLI 配置中的所有默认命令。

### 禁止的 **CLI** 命令

Smart CLI 和 FlexConfig 的用途是配置在 ASA 设备上可用但无法使用 设备管理器在 威胁防御 设备 上配置的功能。

因此,您无法配置在 设备管理器中具有等同功能的 ASA 功能。下表列出的是一些禁止的命令区。 该列表包含许多进入配置模式的父命令。禁止父命令包括禁止子命令。还包括命令的**no**版本及其相 关的 **clear** 命令。

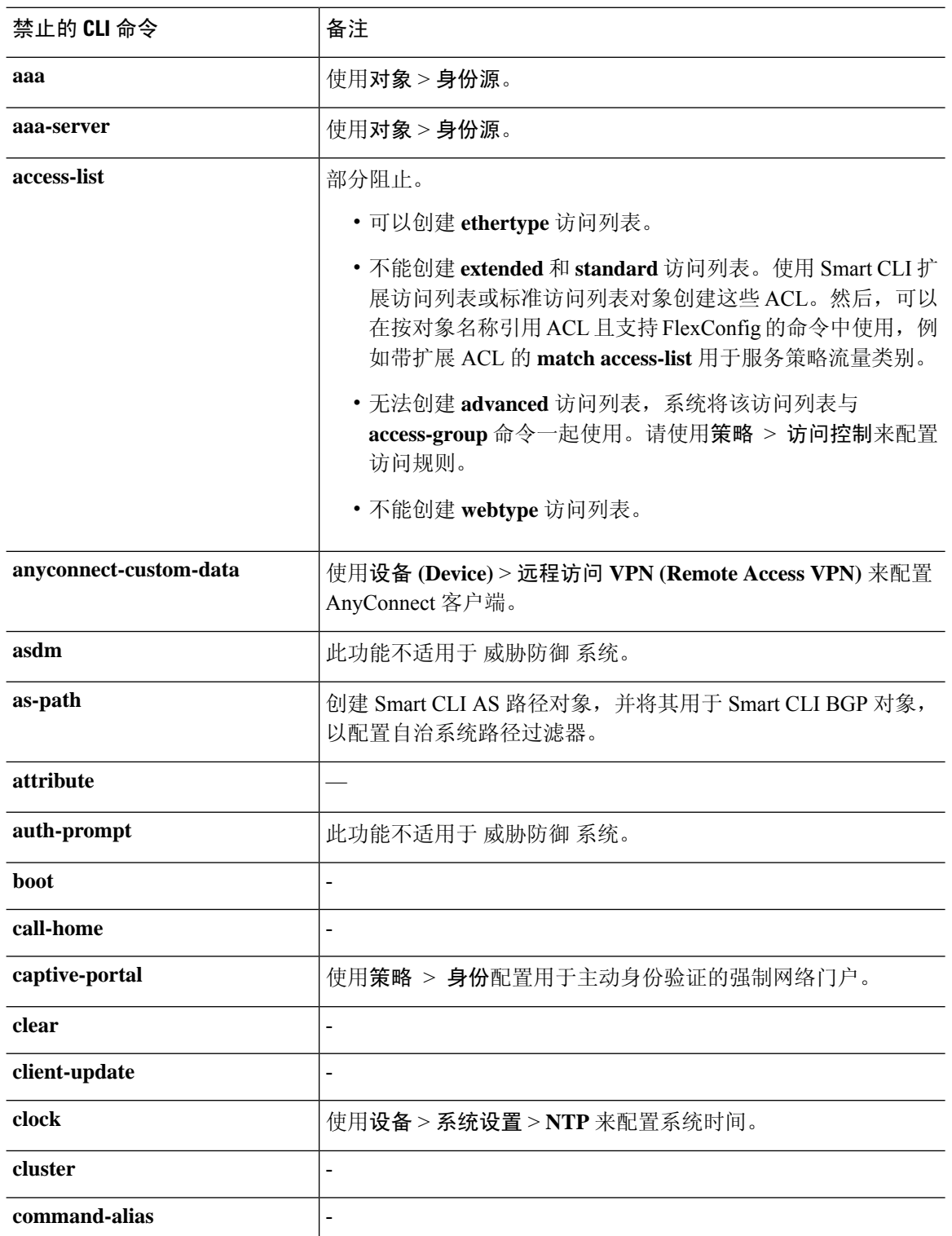

FlexConfig对象编辑器可防止将这些命令纳入对象中。此列表不适用于SmartCLI模板,因为这些模 板仅包含可有效配置的命令。

 $\mathbf{l}$ 

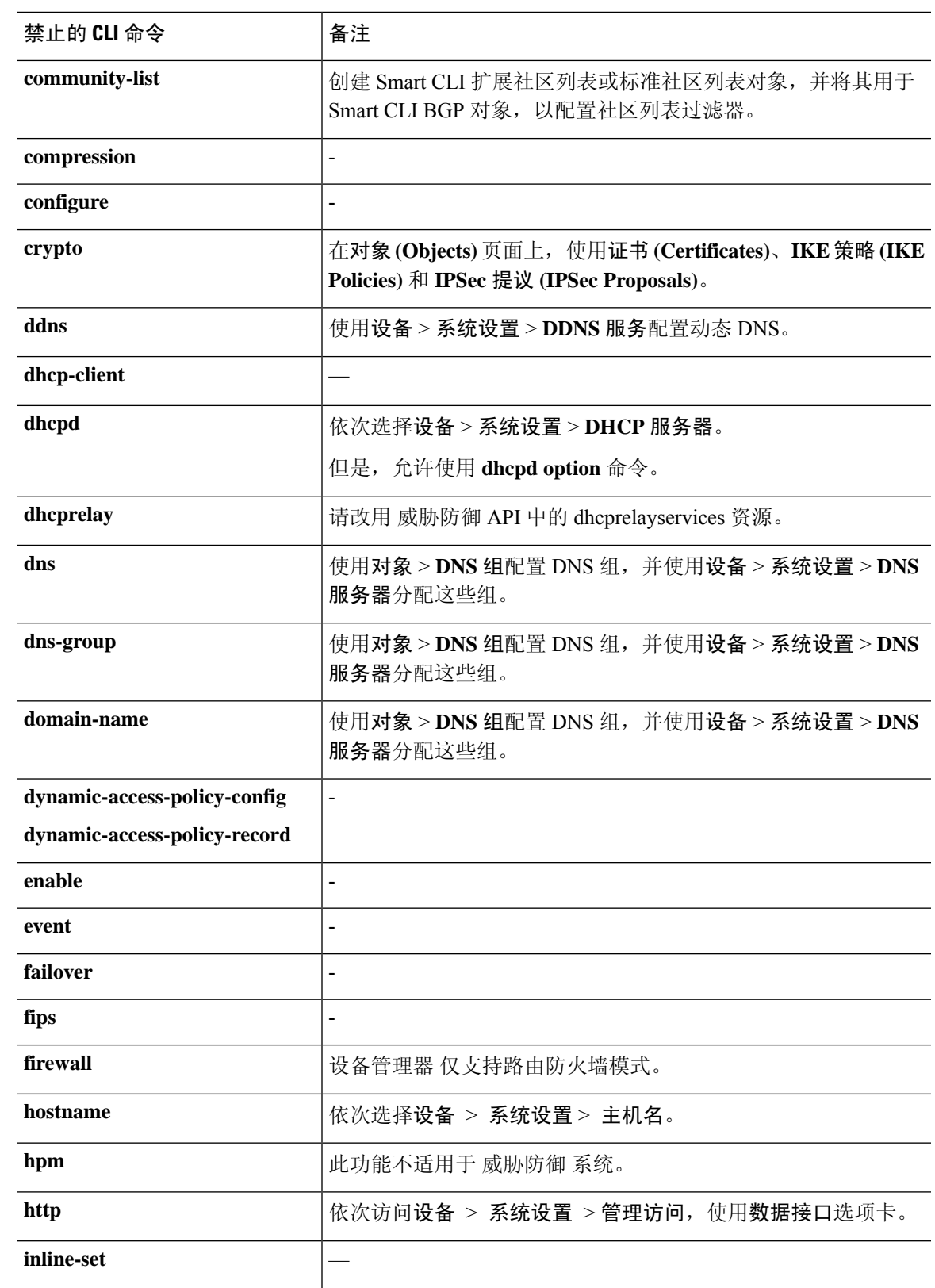

 $\overline{\phantom{a}}$ 

 $\mathbf{l}$ 

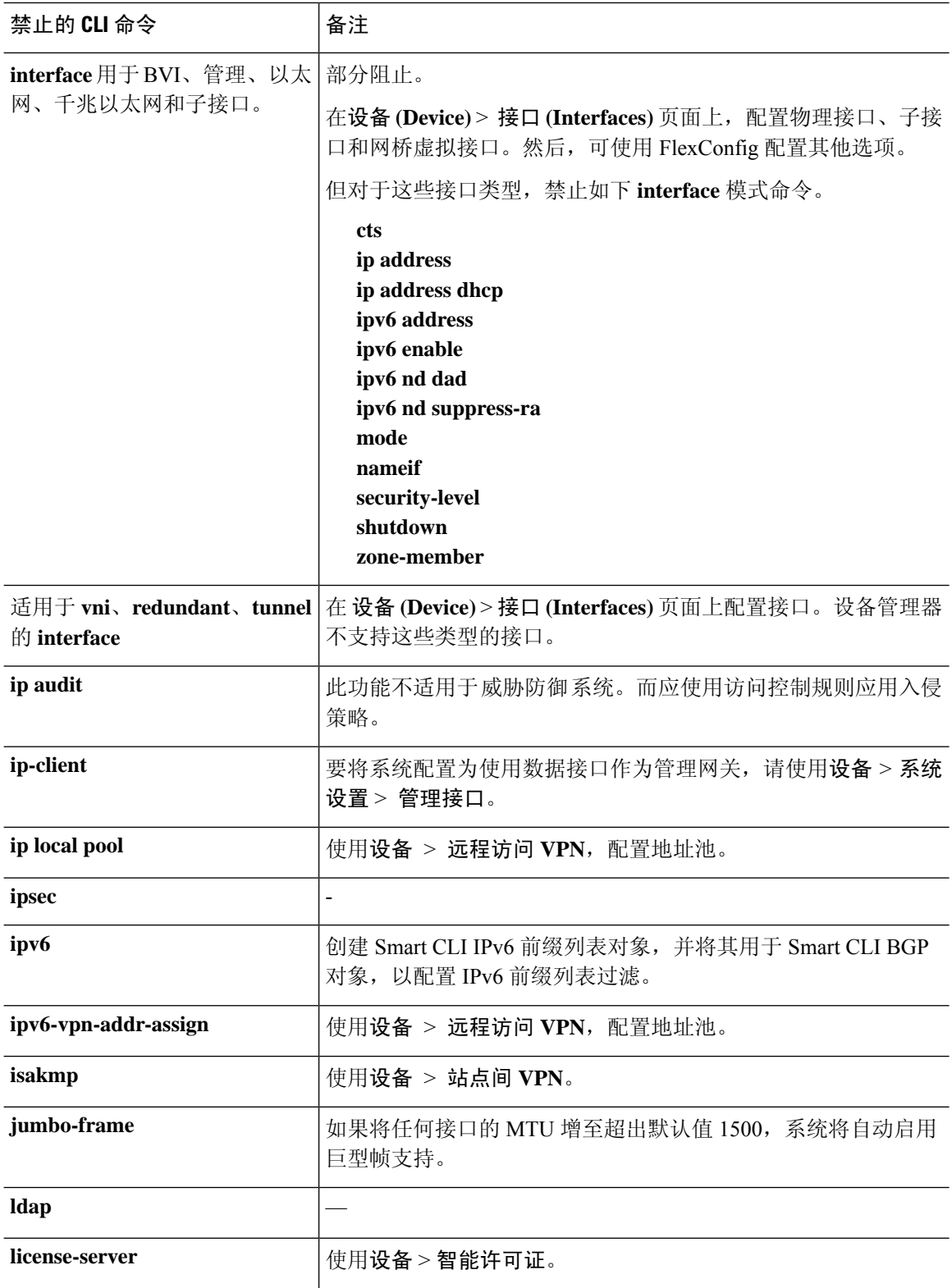

 $\mathbf l$ 

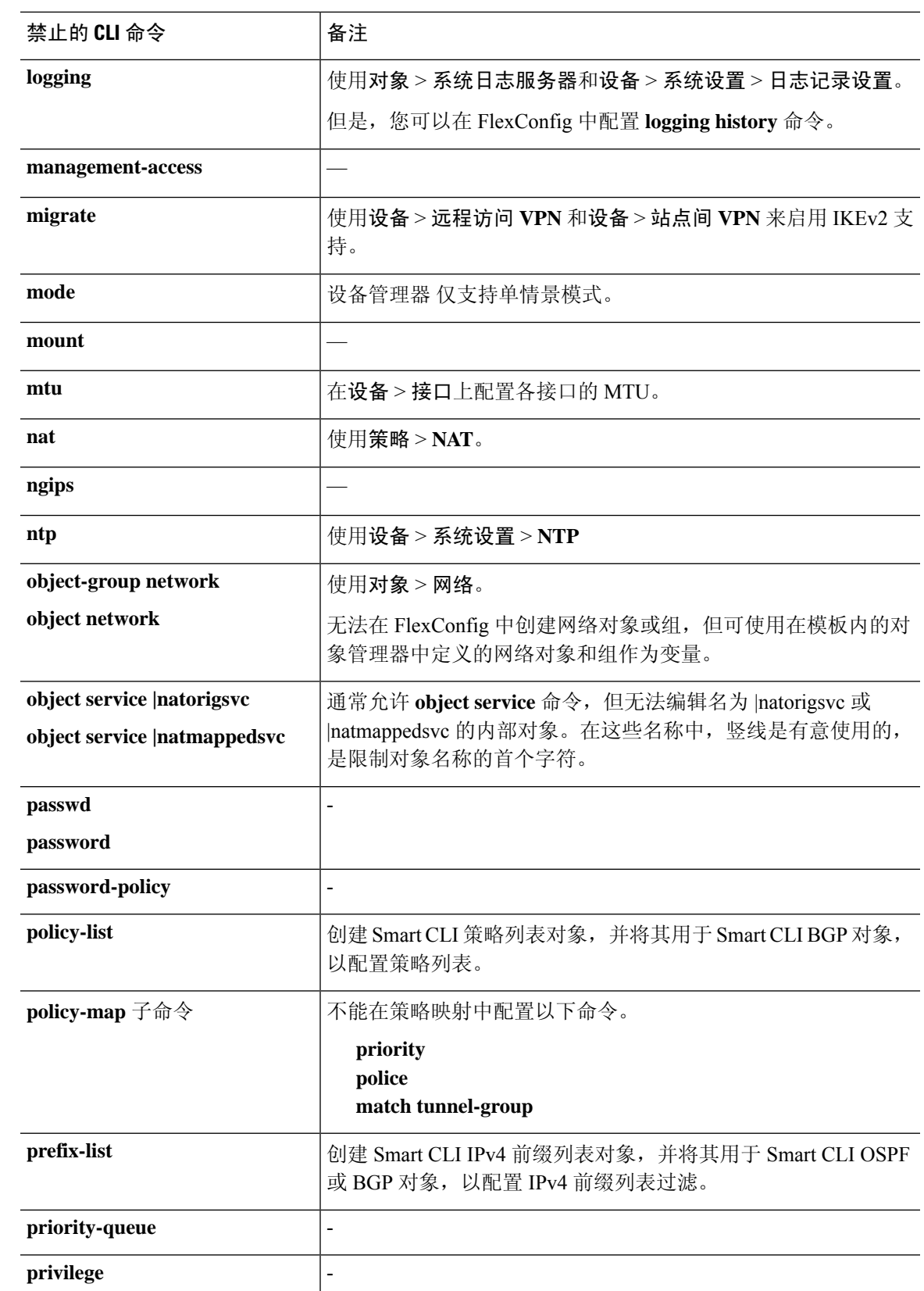

I

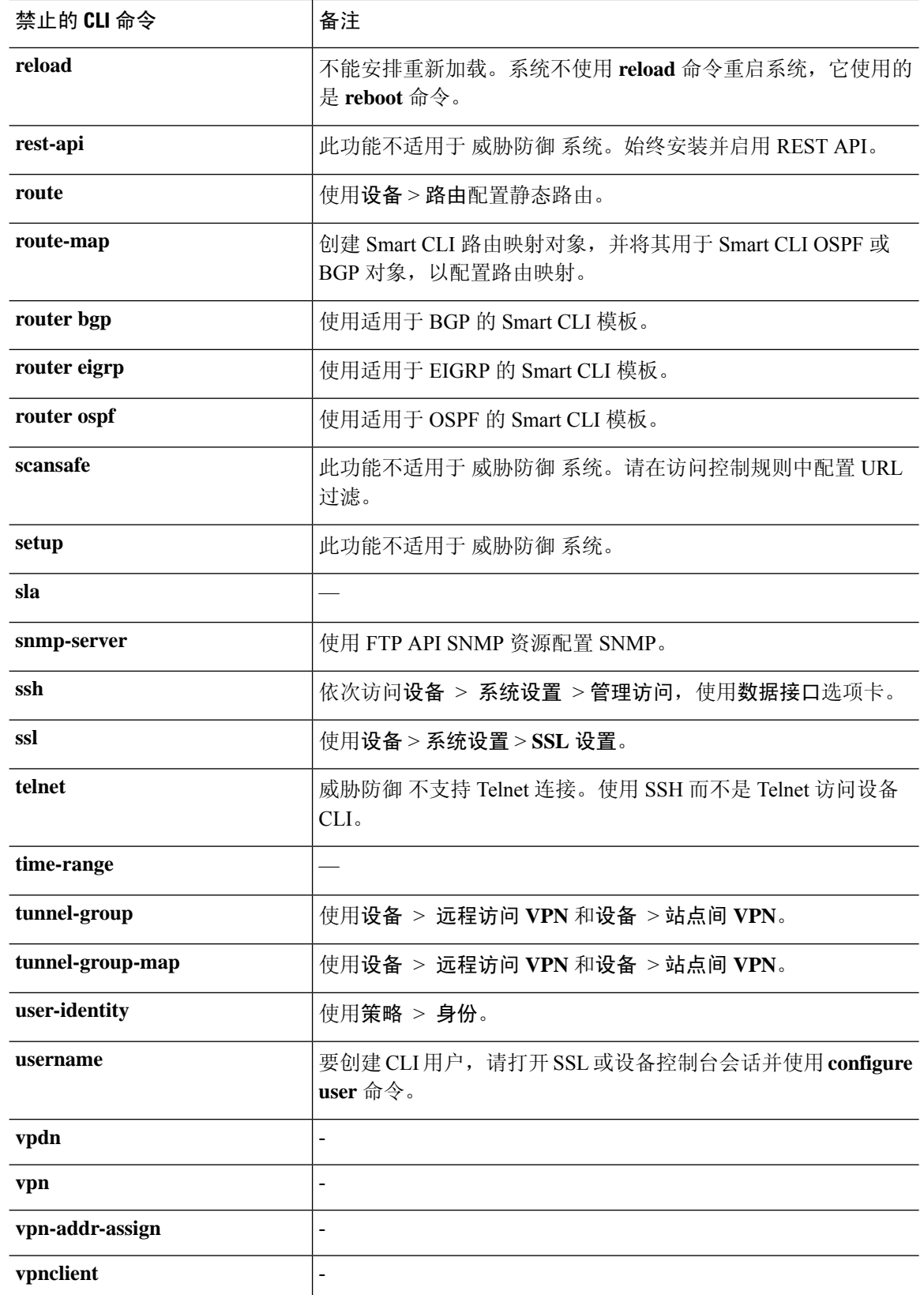

٦

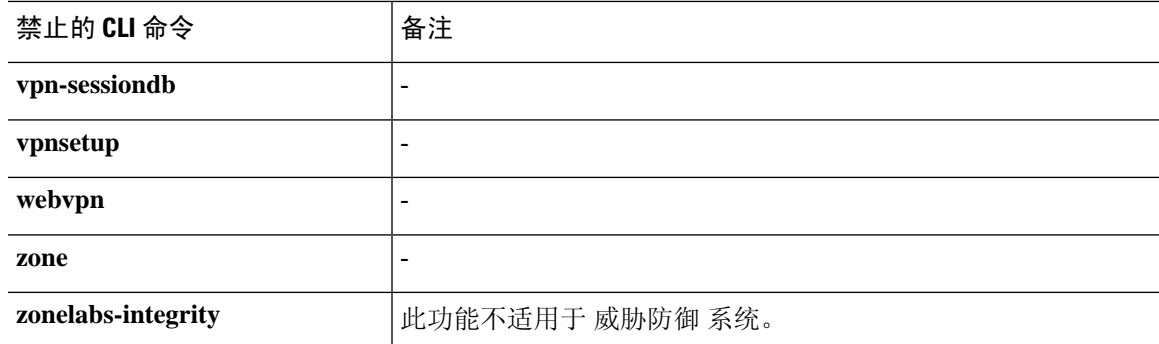

## **Smart CLI** 模板

下表介绍的是基于该功能的 Smart CLI 模板。

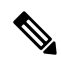

您还可以使用 Smart CLI 模板配置 OSPF 和 BGP。但是,可通过设备 **(Devices)** > 路由 **(Routing)** 页面 而不是"高级配置"(Advanced Configuration) 页面使用这些模板。 注释

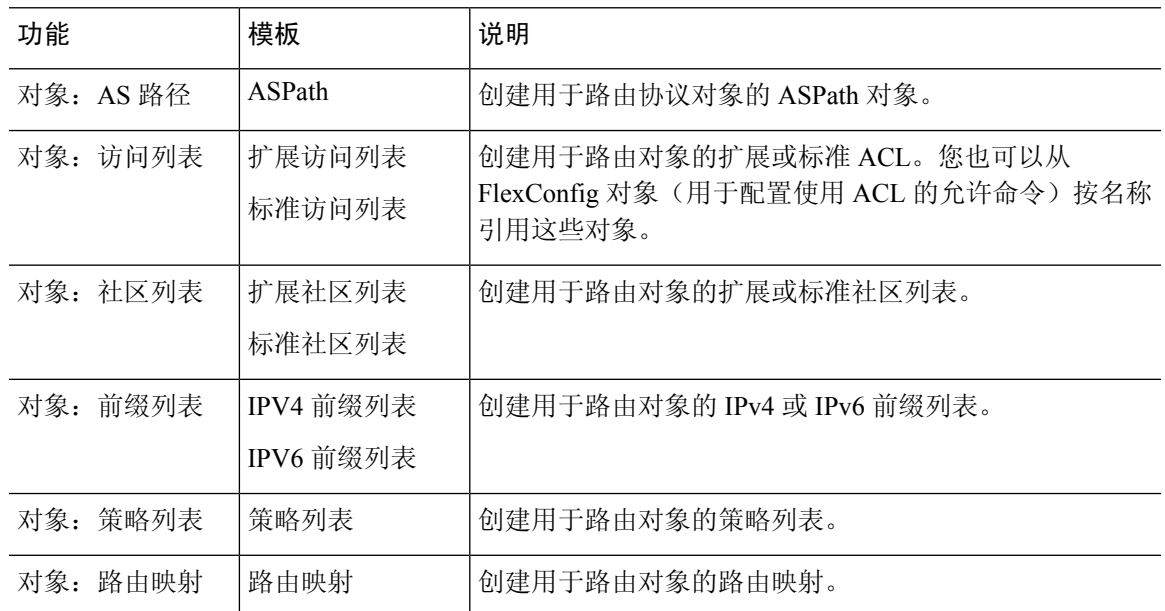

# **Smart CLI** 和 **FlexConfig** 的准则和限制

通过 Smart CLI 或 FlexConfig 配置功能时,请牢记以下几点。

• FlexConfig 对象中定义的命令应在通过 设备管理器 (包括 Smart CLI) 定义的功能的所有命令之 后进行部署。这样您就可以确保,在向设备发出这些命令前,配置好相应的对象和接口等。如 果需要在 Smart CLI 模板中使用 FlexConfig 已部署的项目,请先创建和部署 FlexConfig,再创建 和部署 Smart CLI 模板。例如,如果要使用 OSPF Smart CLI 模板重新分配 EIGRP 路由,请先使 用 FlexConfig 配置 EIGRP, 然后创建 OSPF Smart CLI 模板。

• 如果要删除通过 FlexConfig 配置的功能或功能的一部分, 但 Smart CLI 模板引用该功能, 则首 先必须删除 Smart CLI 模板中使用该功能的命令。然后,部署配置,以便 Smart-CLI 配置功能不 再引用它。然后,您可以从FlexConfig中删除该功能,并重新部署配置,最终完全清除该配置。

# 配置 **Smart CLI** 对象

Smart CLI 对象定义了无法在 设备管理器中配置的功能。Smart CLI 对象为功能配置提供了一定程度 的指导。对于给定的功能(模板),所有可能的命令均已预先加载且已验证所输入的变量。因此, 尽管仍然使用 CLI 命令进行功能配置, 但 Smart CLI 对象并不像 FlexConfig 对象一样具有自由的形 式。

虽然 Smart CLI 模板确实提供了一定程度的指导, 但仍然需要阅读 ASA 配置指南和命令参考, 了解 命令的用法,从而选择可以在您的网络环境下正确运行的值。最好已有可作为配置基础使用的 ASA 配置,只需在 Smart CLI 对象中构建相同的命令序列。

Smart CLI 对象根据功能区进行分组。

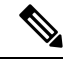

所定义的所有 Smart CLI 对象都将被部署。与 FlexConfig 不同的是, 无法创建多个 Smart CLI 对象, 然后再从中选择要部署的对象。只需为要配置的功能创建 Smart CLI 对象。 注释

#### 过程

步骤 **1** 在设备 > 高级配置中点击查看配置。

步骤 **2** 在"高级配置"目录中点击 **Smart CLI** 下的相应功能区。

步骤 **3** 执行以下操作之一:

• 要创建对象,请点击 **+** 按钮。

• 要编辑某个对象,请点击该对象的编辑图标 (2)。

要删除对象,请点击该对象的垃圾桶图标(■)。

步骤 **4** 输入对象的名称和说明(后者为可选项)。

步骤 **5** 为要配置的功能选择 **CLI** 模板。

系统会将命令模板加载到模板窗口中。最初,系统只显示模板所需的命令。这些命令表示模板所需 的最低配置。

步骤 **6** 填写变量并根据需要在模板中添加命令。

最好使用 ASA 或 威胁防御 设备(由 管理中心负责管理)的现有配置。有了相应配置, 只需确保模 板符合配置要求,即可更改适合网络中该特定设备位置的变量(例如 IP 地址和接口名称)。

以下是填写模板的一些提示:

• 要选择变量值,请点击变量,然后键入适当的值或从列表中选择(在有枚举值的情况下)。将 鼠标移动到需要键入的变量上,显示该选项的有效值(例如数字范围)。在某些情况下,系统 会提供建议值。

例如,在 OSPF 模板中,所需的命令 **router ospf** *process-id* 在鼠标悬停于其上时显示"进程 ID (1-65535)",点击 *process-id* 时,该字段会高亮显示。只需键入所需的数字即可。

- 选择变量选项时,如果有其他可能的命令可以配置该选项,则会自动显示并根据需要禁用或启 用。注意这些附加命令。
- 使用模板上方的显示/隐藏禁用链接控制视图。系统不会配置禁用的命令,但您必须显示这些命 令才能进行配置。要查看完整模板,请点击模板上方的显示已禁用链接。如只查看将要配置的 命令,请点击表上方的隐藏禁用链接。
- 要清除上次保存对象之后的所有编辑内容,请点击模板上方的重置链接。
- 要启用可选命令,请点击行号左侧的 **+**按钮。
- 要禁用可选命令,请点击行号左侧的 **-** 按钮。如果已编辑该行,则不会删除编辑内容。
- 要复制命令,请点击"选项"... 按钮, 然后选择复制。只有在多次输入命令有效时, 才允许复 制命令。
- 要删除复制命令,请点击选项 **...** 按钮,然后选择删除。无法删除作为基本模板组成部分的命 令。

步骤 **7** 点击确定 **(OK)**。

# 配置 **FlexConfig** 策略

FlexConfig 策略只是希望部署到设备配置中的 FlexConfig 对象列表。系统仅部署该策略中包含的对 象,所有其他对象均只进行定义而不使用。

FlexConfig对象中定义的命令应在通过设备管理器(包括SmartCLI)定义的功能的所有命令之后进 行部署。这样您就可以确保,在向设备发出这些命令前,配置好相应的对象和接口等。如果需要在 Smart CLI 模板中使用 FlexConfig 已部署的项目,请先创建和部署 FlexConfig,再创建和部署 Smart CLI 模板。例如,如果要使用 OSPFSmart CLI 模板重新分配 EIGRP 路由,请先使用 FlexConfig 配置 EIGRP, 然后创建 OSPF Smart CLI 模板。

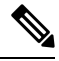

注释 如有用于功能的 Smart CLI 模板,则不可使用 FlexConfig 进行配置。必须使用 Smart CLI 对象。

开始之前

创建 FlexConfig 对象。请参阅以下主题:

- 配置 FlexConfig 对象, 第 12 页
- 在 FlexConfig 对象中创建变量, 第 14 页
- 配置密钥对象, 第 21 页

过程

- 步骤 **1** 在设备 **(Device)** > 高级配置 **(Advanced Configuration)**中点击查看配置 **(View Configuration)**。
- 步骤 **2** 在"高级配置"(Advanced Configuration) 目录中依次点击 **FlexConfig** > **FlexConfig** 策略 **(FlexConfig Policy)**。
- 步骤 **3** 管理组列表中的对象列表。
	- 要添加对象,请点击**+**按钮。如果对象尚不存在,请点击创建新的**FlexConfig**对象**(CreateNew FlexConfig Object)** 来定义。
	- 要删除对象,请点击对象条目右侧的 **X** 按钮。
	- 建议使每个对象都完全独立,而不依赖于任何其他 FlexConfig 对象中定义的配置。这样 可以确保在不影响其他对象的情况下添加或删除对象。 注释

步骤 **4** 在预览窗格中评估建议的命令。

可以点击展开**(Expand)**按钮(随后点击折叠**(Collapse)**)加宽显示画面,以便更清晰地查看长命令。

预览将评估变量并生成将要发布的确切命令。请确保这些命令正确且有效。您必须确保这些命令不 会导致错误或配置不当,否则会使设备无法使用。

系统不验证命令。可以部署无效甚至可能有破坏性的命令。在部署更改之前,请仔细检 查预览。 注意

步骤 **5** 点击保存 **(Save)**。

#### 下一步做什么

编辑 FlexConfig 策略后, 仔细检查下一部署的结果。如果出现错误, 请更正对象中的 CLI。请参阅 FlexConfig 策略故障排除, 第 22 页。

### 配置 **FlexConfig** 对象

对于无法使用 设备管理器进行配置的特定功能,FlexConfig 对象包含配置这类功能所需的 ASA 命 令。您必须确保输入正确的命令序列,且无拼写错误。系统不验证 FlexConfig 对象的内容。

建议为要配置的每个常规功能创建单独的对象。例如,如要定义 banner 并配置 RIP 路由协议,请使 用 2 个单独的对象。如果以单独的对象隔离各个功能,则可以更轻松地选择要部署的对象,而且更 易于进行故障排除。

注释 请勿包括 **enable** 和 **configure terminal** 命令。系统将自动进入配置命令的正确模式。

过程

步骤 **1** 在设备 > 高级配置中点击查看配置。

步骤 **2** 在"高级配置"目录中依次点击 **FlexConfig** > **FlexConfig** 对象。

步骤 **3** 执行以下操作之一:

• 要创建对象,请点击 **+** 按钮。

• 要编辑某个对象, 请点击该对象的编辑图标 (2)。

要删除某个未引用的对象,请点击该对象的垃圾桶图标 (■)。

- 步骤 **4** 输入对象的名称和说明(后者为可选项)。
- 步骤 **5** 在变量部分,创建要在对象正文中使用的所有变量。

唯一必须创建的变量是指向 设备管理器中所定义对象的变量,具体而言即网络、端口和密钥变量类 型,或指向指定接口的接口变量。对于其他变量类型,只需将值输入到对象正文中。

有关创建和使用变量的详细信息,请参阅在 FlexConfig 对象中创建变量,第 14 页。

步骤 **6** 在模板部分,键入配置该功能所需的 ASA 命令。

必须按正确的顺序输入命令,以便配置该功能。使用 ASA CLI 配置指南,了解如何输入命令。最好 拥有 ASA 或其他 威胁防御 设备提供的经过预先测试的配置文件,以便用作参考。

此外,还可以使用 Mustache 表示法来引用和处理变量。有关详细信息,请参阅引用 FlexConfig 变量 和检索值, 第 16 页。

以下是创建对象正文的一些提示:

- 要添加行, 请将光标放在行尾然后按 Enter 键。
- 要使用变量,请在双括号{{*variable\_name*}}中键入变量名称。对于引用对象的变量,必须包括 要检索其值的属性:{{*variable\_name*.*attribute*}}。可用属性因对象类型而异。有关完整信息,请 参阅变量引用: {{variable}} 或 {{{variable}}}, 第 16 页。
- •要使用 Smart CLI 对象,请键入对象的名称。如果需要引用 Smart CLI 中配置的路由进程,请输 入进程标识符。请参阅在 FlexConfig 对象中引用 Smart CLI 对象, 第 20 页。
- 点击模板正文上方的展开**/**折叠链接,放大或缩小正文。
- 点击重置链接,清除自上次保存对象之后所做的任何更改。

步骤 **7** 在取消模板部分,输入删除或反向对象正文中已配置命令所需的命令

"取消"部分非常重要,有两个用途:

- 它简化了部署。在重新部署正文中的命令之前, 系统将使用这些命令先清除或取消配置。这将 确保一个干净的部署环境。
- 如果您决定通过从 FlexConfig 策略中删除对象的方式来删除该功能,系统将使用这些命令从设 备中删除命令。

如果不提供在对象正文中取消或反向 CLI 所需的命令,则部署操作可能需要清除整个设备配置并重 新部署所有策略,而不仅仅是对象中的命令。这将使部署时间更长,并且将造成流量中断。确保拥 有撤消对象正文中所定义配置所需的所有命令,而且只有这些命令。虽然在模板中否定命令通常是 命令的 no 或 clear 形式, 如果真实关闭已启用的功能, "否定"命令实际上是命令的肯定形式, 也 即启用功能的形式。

使用ASA配置指南和命令参考确定相应的命令。有时,可以使用单个命令撤消配置。例如,在配置 RIP 的对象中,单个 **no router rip** 命令即可删除整个 **router rip** 配置,包括子命令。

同样,如果输入多个 **banner login** 命令创建多行横幅,则单个 **no banner login** 命令将取消整个登录 横幅。

如果模板创建多个嵌套对象,取消模板需要按照反向顺序删除对象,即首先删除对象引用,然后再 删除对象。例如,如果您先创建一个ACL,接着在流量类中引用该ACL,随后在策略映射中引用流 量类,最后使用服务策略启用策略映射,那么取消模板必须依次删除服务策略、策略映射、流量类 以及 ACL 来撤消配置。

步骤 **8** 点击确定。

#### 下一步做什么

仅创建一个FlexConfig对象不足以完成部署。必须将该对象添加到FlexConfig策略中。仅FlexConfig 策略中的对象可进行部署。这样可细化 FlexConfig 对象并为特殊用途做一些准备,而不会自动部署 这些对象。请参阅配置 FlexConfig 策略 ,第 11 页。

### 在 **FlexConfig** 对象中创建变量

FlexConfig 对象中使用的变量在该对象中进行定义。没有单独的变量列表。因此,无法定义某个变 量, 然后在单独的 FlexConfig 对象中使用该变量。

变量提供以下主要好处:

- 可以指向使用 设备管理器定义的对象。这包括网络、端口和密钥对象。
- 可以隔离可能会随对象正文变化的值。因此,如果需要更改值,只需编辑变量,而无需编辑对 象正文。如果需要在多个命令行中引用对象,这会特别有用。

此程序说明向 FlexConfig 对象中添加变量的过程。

#### 过程

步骤 **1** 从设备 > 高级配置页中编辑或创建 FlexConfig 对象。

请参阅配置 FlexConfig 对象, 第 12 页。

- 步骤 **2** 在变量部分执行下列操作之一:
	- 要添加变量,请点击 **+** 按钮(如果尚未定义变量,请点击添加变量 **(Add Variable)**)。
	- 要编辑变量, 请点击该变量的编辑图标 (2)。

要删除变量,请点击该变量的垃圾桶 ( ) 图标。确保从模板正文中删除变量的任何引用。

步骤 **3** 输入变量的名称和说明(后者为可选项)。

步骤4 选择变量的数据类型,然后输入或选择相应值。

可以创建以下类型的变量。选择满足使用变量的命令数据要求的类型。

- 字符串 文本字符串。例如,主机名、用户名等。
- 数字 整数。不要使用逗号、小数、符号(如负号 -)或十六讲制表示法。对于非整数数字,请 使用字符串变量。
- 布尔值 逻辑真/假。选择真或假。
- 网络 -"对象"(Objects) 页面上定义的网络对象或组。选择网络对象或组。
- 端口 -"对象"(Objects) 页面上定义的 TCP 或 UDP 端口对象。选择端口对象。无法为其他协议 选择组或对象。
- •接口 "设备"(Device) > "接口"(Interfaces) 页面上定义的指定接口。选择接口。无法选择没 有名称的接口。
- **IP** 不带网络掩码或前缀长度的单个 IPv4 或 IPv6 IP 地址。
- 密钥 为 FlexConfig 定义的密钥对象。选择对象。有关创建密钥对象的详细信息, 请参阅配置 密钥对象, 第 21 页。
- 步骤 **5** 在"变量"(Variable) 对话框中点击添加 **(Add)** 或保存 **(Add Variable)**。

此时,可以在FlexConfig对象正文中使用该变量。引用变量的方式根据变量类型的不同而有所不同。 有关如何使用这些变量的详细信息,请参阅下列主题:

- 变量引用: {{variable}} 或 {{{variable}}}, 第 16 页
- 部分 {{#key}} {{/key}} 和反向部分 {{^key}} {{/key}} , 第 18 页
- 步骤 **6** 在"FlexConfig 对象"(FlexConfig Object) 对话框中点击确定 **(OK)**。

## 引用 **FlexConfig** 变量和检索值

FlexConfig 将 Mustache 作为模板语言,但支持仅限于以下各节中介绍的功能。使用这些功能引用变 量、检索其值并予以处理。

### 变量引用:**{{variable}}** 或 **{{{variable}}}**

要引用在 FlexConfig 对象中定义的变量,请使用以下表示法:

{{*variable\_name*}}

或:

{{{*variable\_name*}}}

这足以用于为单值的简单变量,其中包括如下类型的变量:数字、字符串、布尔值和 **IP**。如果变量 包含特殊字符(如 &),请使用三重大括号 。或者,您可以始终对所有变量使用三重大括号。

但是,对于指向在配置数据库中建模为对象的元素的变量,必须使用点符号并纳入要检索的对象属 性的名称。可通过检查相关对象类型的 API Explorer 中的模型查找这些属性名称。必须借助以下表 示法使用以下类型的变量:密钥、网络、端口和接口。

{{*variable\_name*.*attribute*}}

例如,要从名为 net-object1 的网络变量(指向网络对象,而不是网络组)检索地址,可使用:

#### **{{net-object1.value}}**

如果想要从对象内的对象中检索属性值,则需使用一系列带点符号的属性向下钻取所需值。例如, 将接口的 IP 地址建模为名为 ipv4 和 ipv6 的接口对象子接口。因此, 要检索名为 int-inside (指向内 部接口)的接口变量的 IPv4 地址和子网掩码,可以使用:

**{{int-inside.ipv4.ipAddress.ipAddress}} {{int-inside.ipv4.ipAddress.netmask}}**

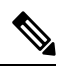

注释 要打开 API Explorer,点击更多选项按钮 ( ) 并选择 **API Explorer**。

下表列出的是变量类型、引用方式、API 模型名称及最可能使用的引用(对于对象)。

 $\mathbf I$ 

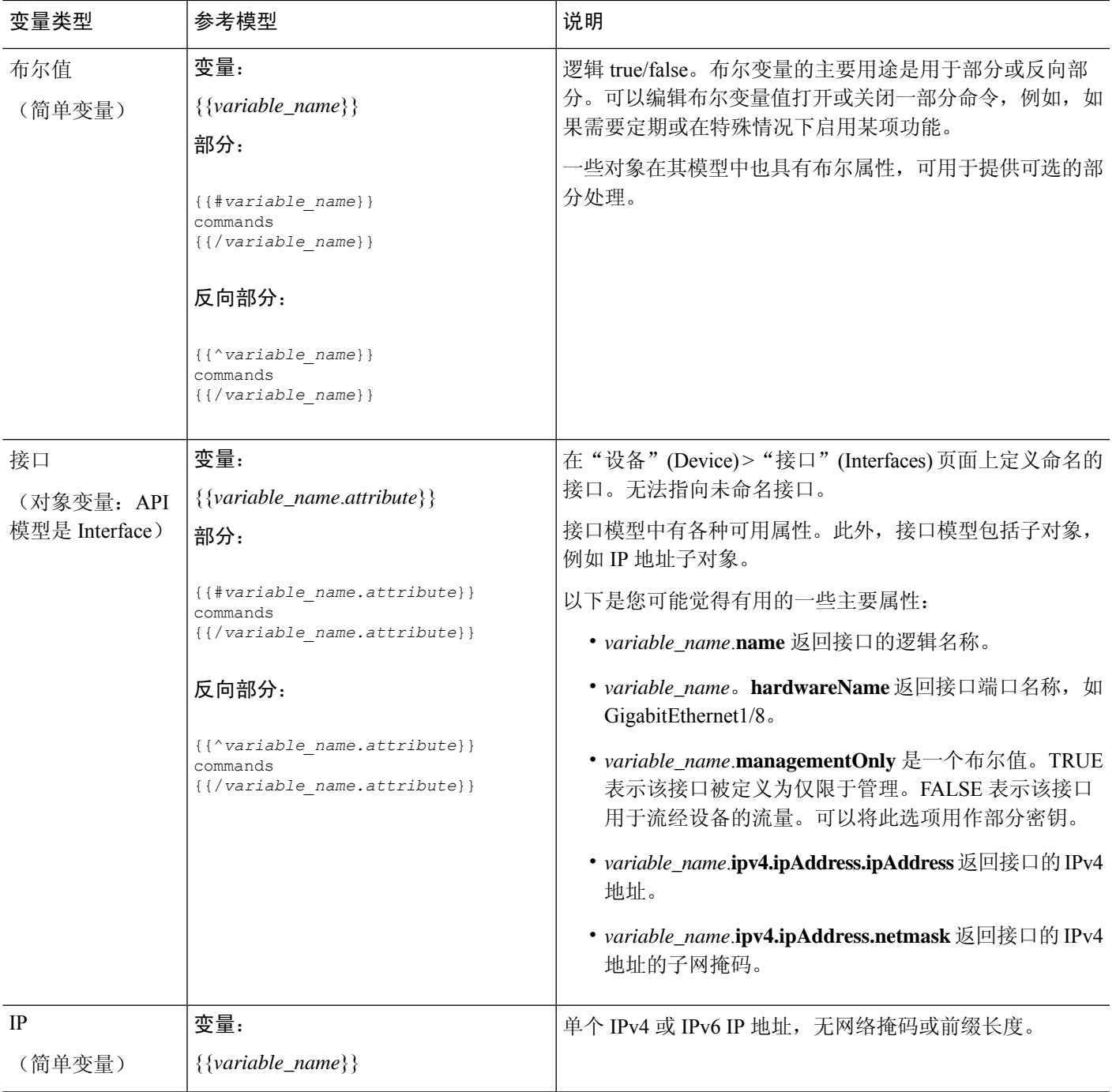

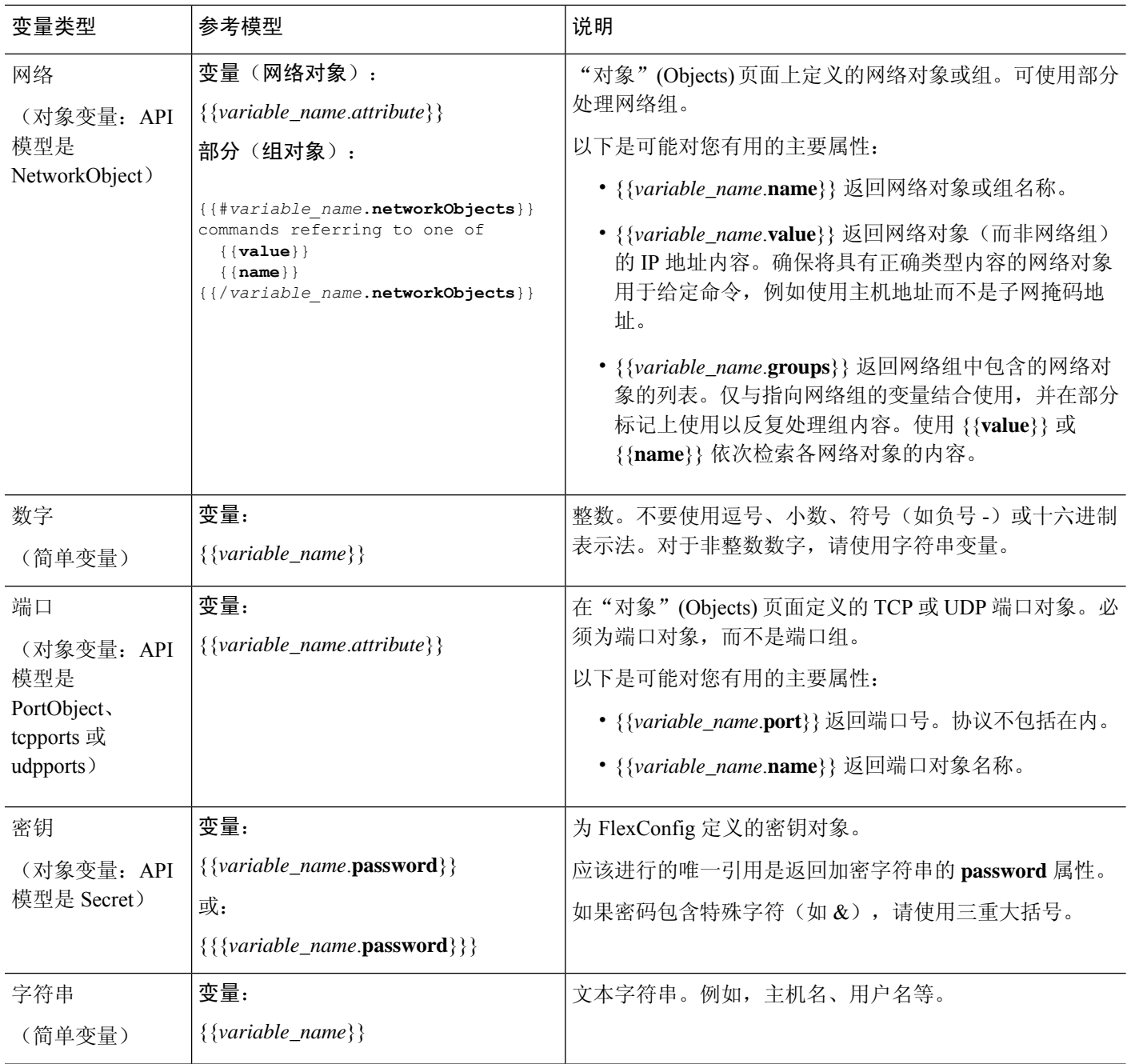

### 部分 **{{#key}} {{/key}}** 和反向部分 **{{^key}} {{/key}}**

部分或反向部分是部分开始和结束标记之间的命令块,将密钥作为处理标准。部分的处理方式取决 于它是常规部分还是反向部分:

• 如果密钥为空或具有非空内容,则处理常规部分(或简称为部分)。如果密钥为FALSE或对象 无内容,则该部分中的命令不予配置。该部分被绕过了。

以下是常规部分的语法。

{{#*key*}} one or more commands {{/*key*}}

• 反向部分即部分的反面。如果密钥为FALSE或对象无内容,则处理反向部分。如果密钥为TRUE 或对象具有内容,则绕过反向部分。

以下是反向部分的语法。唯一的区别是插入符号替换散列标记。

```
{{^key}}
one or more commands
{{/key}}
```
以下主题介绍部分和反向部分的主要用途。

#### 如何处理多值变量

多值变量处理的一个主要示例是指向网络组的网络变量。由于该组包含多个对象(在 **objects** 属性 下),可迭代地遍历网络组中的值以使用不同值多次配置相同命令。

虽然对象组定义了对象属性中包含的网络对象,但这些对象并不包括所包含对象的内容。相反,您 可以使用 **networkObjects** 属性获取所包含对象的内容。

例如,如果主机为 192.168.10.0、192.168.20.0 和 192.168.30.0 的网络组名称为 net-group, 则可使用 以下方法为各 RIP 路由地址配置网络命令。请注意,仅使用网络对象的 **value** 属性,因为在本部分 开始时使用**net-group.networkObjects**意味着将从成员对象中获取该"value"属性。(对于FlexConfig 对象中的"value"属性,不需要创建单独的变量。)

```
router rip
{{#net-group.networkObjects}}
network {{value}}
{{/net-group.networkObjects}}
```
系统将该部分结构转换为:

```
router rip
  network 192.168.10.0
  network 192.168.20.0
  network 192.168.30.0
```
如何基于布尔值或空对象执行可选处理

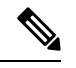

此主题中的示例仅作说明用途。例如,从版本 6.7 开始,不能使用 FlexConfig 配置 SNMP, 而必须 改用 威胁防御 API SNMP 资源。 注释

如果相应部分开始标记中的变量内容为TRUE,或对象不为空,则处理该部分。如果布尔值为FALSE 或空(例如空对象),则绕过该部分。

这里主要用于布尔值。例如,您可以创建布尔变量,并将命令置于变量所覆盖的节中。然后,如果 需要启用或禁用 FlexConfig 对象中的一部分命令, 则只需更改布尔变量的值, 无需从代码中删除这 些行。这使得启用或禁用功能很容易。

例如,如果使用 FlexConfig 启用 SNMP, 则可能希望能够关闭 SNMP 陷阱。您可以创建名为 enable-traps 的布尔变量,且最初将其设为 TRUE。然后,如果需要关闭陷阱,只需编辑变量、将其 更改为 FALSE、保存该对象,然后重新部署配置。命令序列可能如下所示:

```
snmp-server enable
snmp-server host inside 192.168.1.5
snmp-server community clearTextString
{{#enable-traps}}
snmp-server enable traps all
{{/enable-traps}}
```
还可根据对象内的布尔值执行此类处理。例如,您可以在接口上配置某些特性之前检查该接口是否 仅限于管理。在下例中,int-inside 是指向名为 inside 的接口的接口变量。仅当并未将接口设为仅限 于管理时,FlexConfig 才可在该接口上配置 EIGRP 相关接口选项。可使用反向部分,以便仅在布尔 值为 FALSE 时才配置命令。

```
router eigrp 2
network 192.168.1.0 255.255.255.0
{{^int-inside.managementOnly}}
interface {{int-inside.hardwareName}}
hello interval eigrp 2 60
delay 200
{{/int-inside.managementOnly}}
```
## 在 **FlexConfig** 对象中引用 **Smart CLI** 对象

创建 FlexConfig 对象时,您可以使用变量指向可以在 设备管理器中配置的对象。例如,您可以创建 指向接口元素或网络对象的变量。

但是,不能以相同的方式指向 Smart CLI 对象。

相反, 如果您创建需要在 FlexConfig 策略中使用的 Smart CLI 对象, 只需在适当的位置输入 Smart CLI 对象的名称。

例如,配置协议检测时,您可能想将扩展访问列表用作流量类。由于扩展访问列表具有 Smart CLI 对象,您需要使用 Smart CLI 对象来创建 ACL:不能在 FlexConfig 对象中使用 **access-list** 命令。

例如,如果您要在网络 192.168.1.0/24 和 192.168.2.0/24 之间全局启用 DCERPC 检测,应执行以下操 作。

#### 过程

步骤 **1** 为两个网络创建单独的网络对象。例如,InsideNetwork 和 dmz-network。

步骤 **2** 在 Smart CLI 扩展访问列表对象中使用这些对象。

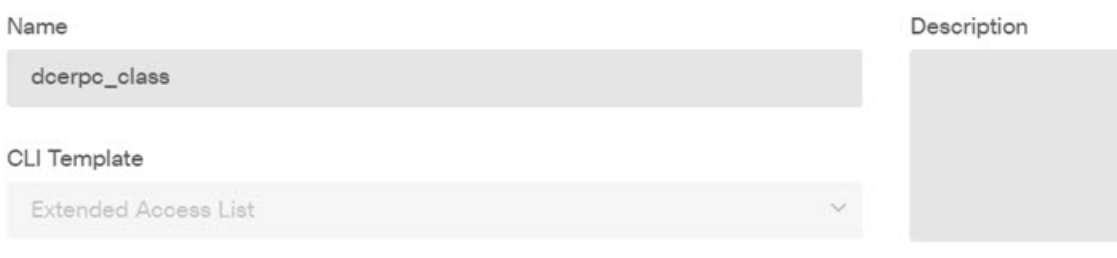

#### Template

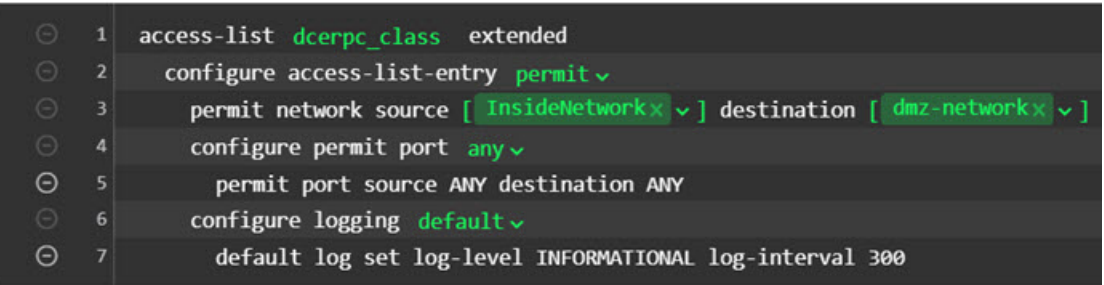

步骤 **3** 创建按名称指向 Smart CLI 对象的 FlexConfig 对象。

例如,如果为对象命名"dcerpc\_class",FlexConfig 对象应如下所示。请注意,在取消模板中,不 对通过 Smart CLI 对象创建的访问列表求反,因为该对象实际上并非通过 FlexConfig 创建。

#### Template

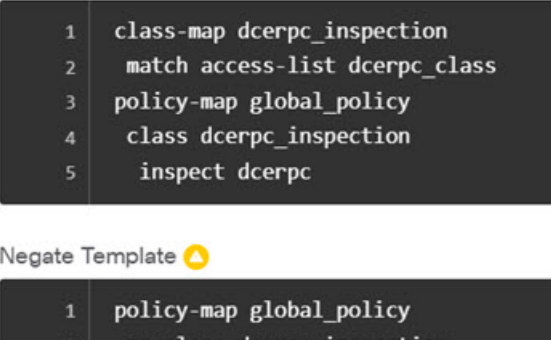

- no class dcerpc\_inspection
- no class-map dcerpc\_inspection

步骤 **4** 将对象添加到 FlexConfig 策略中。

## 配置密钥对象

密钥对象的重点在于隐藏密码或敏感字符串。如果不希望冒险让人看到FlexConfig对象或SmartCLI 模板中使用的字符串,请为该字符串创建一个密钥对象。

#### 过程

步骤1 选择对象,然后从目录中选择密钥。

- 步骤 **2** 执行以下操作之一:
	- 要创建对象,请点击 **+** 按钮。
	- 要编辑某个对象, 请点击该对象的编辑图标 (2)。

要删除某个未引用的对象,请点击该对象的垃圾桶图标 ( 0)。

- 步骤 **3** 输入对象的名称和说明(后者为可选项)。
- 步骤 **4** 在密码字段和确认密码字段中输入密码或其他密钥字符串。

键入时系统会隐藏文本。

步骤 **5** 点击确定。

#### 下一步做什么

- 如果是一个新对象,要在 FlexConfig 中使用该对象,请编辑 FlexConfig 对象,创建一个密钥类 型变量,再选择该对象。然后,引用对象正文中的变量。有关详细信息,请参阅在 FlexConfig 对象中创建变量, 第 14 页。
- 如要编辑作为 FlexConfig 策略一部分在 FlexConfig 对象中使用的现有对象,则需要部署配置, 以使用新字符串更新设备。
- 在 Smart CLI 模板中, 如果命令需要密钥, 则在编辑相关属性时将会看到这些对象的列表。选 择用于此用途的正确密钥。

## **FlexConfig** 策略故障排除

编辑 FlexConfig 策略后, 仔细检查下一部署的结果。如果您在"待处理更改"对话框中收到"上次 部署失败"消息,请点击查看详细信息链接。链接将转至审核日志,您可以在其中找到失败的部署 作业。打开作业,查找特定错误消息。

如果由于 FlexConfig 问题部署失败,则详细信息将提及带有错误命令的 FlexConfig 对象,并显示失 败的命令。使用此信息更正对象并再次尝试部署。对象名称是一个链接,点击打开对象的编辑对话 框。

例如,您可能需要配置最大 TCP 段大小 (TCP MSS)。您可以使用 **sysopt connectiontcpmss** 命令控制 此设置。通过 设备管理器配置时, 此选项的 威胁防御 默认值为 0, 而 ASA 默认值为 1380。

ASA 默认值是在使用 1500 默认 MTU 的接口上运行 IPv4 VPN 时的最佳处理。系统需要 120 个字节 用于 VPN 报头。对于 IPv6,系统需要 140 个字节。 威胁防御 默认值为 0, 仅允许终端协商 MSS, 这是正常流量的理想设置,尤其是在设备接口上使用不同 MTU (包括超过 1500 的 MTU)的情况

下。由于 TCP MSS 是一个全局设置而不是根据接口,所以仅当流量中很大一部分通过 VPN,且获 得过多分段时,才可对其进行更改。在这种情况下,可将 TCP MSS 设为 MTU - 120 (适用于 IPv4) 或 MTU - 140(适用于 IPv6),并将同一 MTU 用于所有接口。请注意,即使您明确设置了 MSS, 如果 TLS/SSL 解密或服务器发现等组件需要某个特定 MSS, 它也会根据接口 MTU 设置该 MSS 并 忽略您设置的 MSS。

为了说明这个问题,现在假设需要将TCPMSS设为3个字节。该命令需要取48个字节作为最小值, 因此,您会得到类似于以下内容的部署错误:

- Deployment Failed: User (admin) Triggered Deployment
- o "Template" field of sysopt-connection-topmss caused an error. ERROR: [3] is smaller than minimum allowed MSS of 48 by RFC 791 Config Error sysopt connection topmss 3

sysopt connection tcpmss 3

错误由这些元素组成:

- **1.** 部署错误消息,其中包括导致错误的FlexConfig对象的名称。对象名称链接到编辑对话框,以便 可快速打开对象更正错误。这是消息的第一句。
- **2.** 以"ERROR:"开头的文本是从设备返回的消息。在键入错误命令但不格式化 SSH 客户端的情 况下, ASA 就会做出这种响应。在本例中, 错误消息是 "ERROR: [3] 小于 RFC 791 允许的最 小 MSS 值 48"。以"Config Error"开头的文本会提及生成错误消息的特定行。
- **3.** 黑色文本是实际导致错误的 FlexConfig 对象行。必须修复此行。在本例中,如果尝试在 MTU 1500 接口上(常见情况) 容纳 IPv4 VPN 流量, 则应将 3 改为 1380。

修复本例时,可保持打开 CLI 控制台并使用 **show running-config all sysopt** 查看所有 **sysopt** 命令 设置。多数 **sysopt** 命令均具有适用于多数用途的默认设置,因此,不会出现在运行配置中。**all** 关键字包括输出中的这些默认设置。

# **FlexConfig** 示例

以下主题介绍使用 FlexConfig 配置功能的一些示例。

### 如何启用和禁用默认全局检测

某些协议在用户数据包中嵌入IP寻址信息,或在动态分配的端口上打开辅助信道。这些协议需要系 统执行深度数据包检测,以便应用 NAT,并允许辅助信道。默认情况下,系统上启用了几个常见检 测引擎,但您可能需要根据您的网络启用其他检测引擎或禁用默认检测。

要查看当前已启用的检测列表,请在 CLI 控制台或 SSH 会话中使用 **show running-configpolicy-map** 命令。以下是此命令在尚未更改检测配置的系统上运行的情况。在此输出中,输出末尾的**inspect**命 令列表显示启用了哪些协议检测。上述命令在 inspection default 流量类上启用这些检测(这是常规 协议以及被检查协议的端口号,如果适用)。此类是 global\_policy 策略映射的一部分,该映射使用 未在输出中显示的服务策略命令将这些检测应用到所有接口。例如,在通过设备的所有 ICMP 流量 上执行 ICMP 检查。

```
> show running-config policy-map
!
policy-map type inspect dns preset dns map
parameters
 message-length maximum client auto
 message-length maximum 512
 no tcp-inspection
policy-map global_policy
 class inspection default
 inspect dns preset dns map
  inspect ftp
 inspect h323 h225
 inspect h323 ras
 inspect rsh
 inspect rtsp
  inspect sqlnet
  inspect skinny
  inspect sunrpc
  inspect xdmcp
  inspect sip
  inspect netbios
  inspect tftp
 inspect ip-options
 inspect icmp
  inspect icmp error
!
```

```
\mathscr{D}_{\mathscr{A}}
```
有关每个检测的详细讨论,请参阅《思科*ASA*系列防火墙配置指南》,网址为[https://www.cisco.com/](https://www.cisco.com/c/en/us/support/security/asa-firepower-services/products-installation-and-configuration-guides-list.html) [c/en/us/support/security/asa-firepower-services/products-installation-and-configuration-guides-list.html](https://www.cisco.com/c/en/us/support/security/asa-firepower-services/products-installation-and-configuration-guides-list.html)。 注释

以下过程介绍如何启用或禁用此全局应用默认检测类中的检测。为便于解释,在本例中:

- 启用 PPTP(点对点隧道协议)。此协议用于在终端之间创建点对点连接。
- 禁用 SIP(会话发起协议)。通常仅当检测引发网络问题时,才会禁用 SIP。但是, 如果禁用 SIP,必须确保访问控制策略允许 SIP 流量 (UDP/TCP 5060) 和任何动态分配的端口,而且,您 无需为 SIP 连接提供 NAT 支持。通过标准页面而不是 FlexConfig 相应地调整访问控制和 NAT 策略。

#### 开始之前

良好的规划可帮助您有效地使用 FlexConfig。在本示例中,我们要更改两个不同的不相关检测,尽 管我们在同一流量类中进行更改。如果您需要更改这些策略,很可能需要单独执行此操作。

因此,我们建议在本示例中为每项检测创建单独的 FlexConfig 对象。通过这种方式,您可以轻松更 改一项检测的设置,无需更改另一项检测的设置,也无需编辑 FlexConfig 对象。

#### 过程

步骤 **1** 在设备 > 高级配置中点击查看配置。

步骤 **2** 在"高级配置"目录中依次点击 **FlexConfig** > **FlexConfig** 对象。

- 步骤 **3** 创建要启用 PPTP 检测的对象。
	- a) 点击 **+** 按钮以创建新的对象。
	- b) 为对象输入名称。例如,**Enable\_PPTP\_Global\_Inspection**。
	- c) 在模板编辑器中,输入以下命令,包括缩进。

```
policy-map global_policy
class inspection_default
 inspect pptp
```
d) 在取消模板编辑器中,输入撤消此配置所需的命令。

正如要让命令启用模板需要添加父命令以进入正确的子模式那样,您也需要在取消模板中添加这 些命令。

取消模板将在您从FlexConfig策略删除此对象(部署成功后删除)时,以及不成功的部署期间应 用(将配置重置为之前的状态)。

因此,在本示例中,取消模板为:

policy-map global\_policy class inspection\_default no inspect pptp

该对象应如下所示:

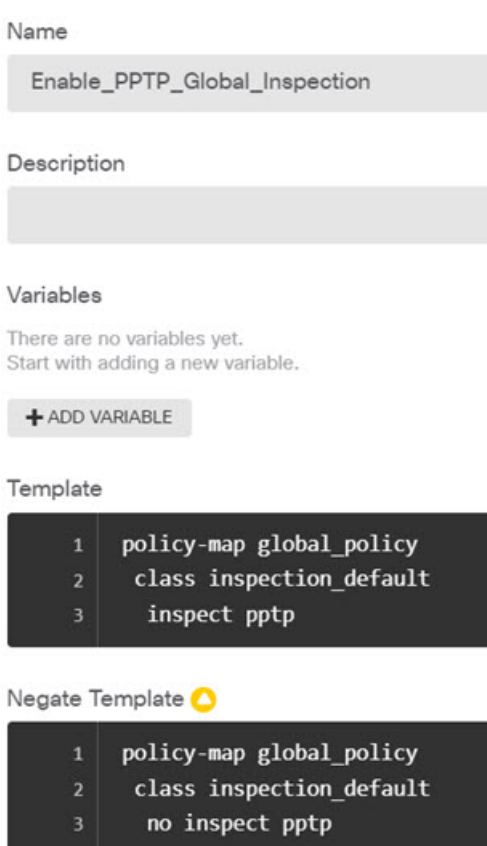

- 由于inspection\_default类启用了其他检测命令,您不想取消整个类。同样,global\_policy 策略映射包括这些其他检测,而您也不想否定策略映射。 注释
- e) 点击确定保存对象。
- 步骤 **4** 创建要禁用 SIP 检查的对象。
	- a) 点击 **+** 按钮以创建新的对象。
	- b) 为对象输入名称。例如,**Disable\_SIP\_Global\_Inspection**。
	- c) 在模板编辑器中,输入以下命令,包括缩进。

```
policy-map global_policy
class inspection_default
 no inspect sip
```
d) 在取消模板编辑器中,输入撤消此配置所需的命令。

禁用"no"命令的"否定"命令是启用功能的命令。因此, "取消"模板不仅仅是禁用某项功能 的命令,它是"肯定"模板中所执行任何命令的反向命令。取消模板的实质是撤消所做的更改。 因此,在本示例中,取消模板为:

policy-map global\_policy class inspection\_default inspect sip

该对象应如下所示:

Name

Disable\_SIP\_Global\_Inspection

Description

#### Variables

There are no variables yet. Start with adding a new variable.

+ ADD VARIABLE

Template

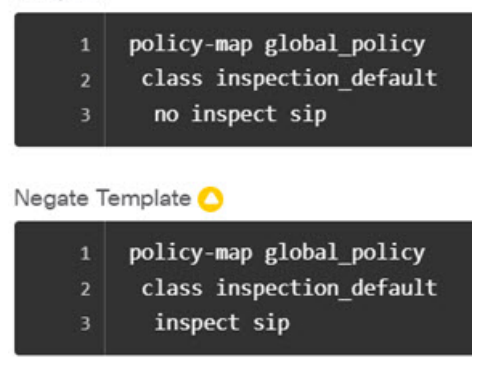

e) 点击确定保存对象。

步骤 **5** 将对象添加到 FlexConfig 策略中。

仅创建对象远远不够。仅当您将对象添加到FlexConfig策略(并保存所做的更改)时,才部署对象。 这样,您可以在对象上试验(可部分完成),不必担心会在未完成的作业上失败。您可以通过添加 和删除对象轻松打开或关闭功能:无需每次都重新创建对象。

- a) 点击目录中的 **FlexConfig** 策略。
- b) 在组列表中点击 **+**。
- c) 选择 Enable\_PPTP\_Global\_Inspection 和 Disable\_SIP\_Global\_Inspection 对象, 然后点击确定。

组列表应如下所示:

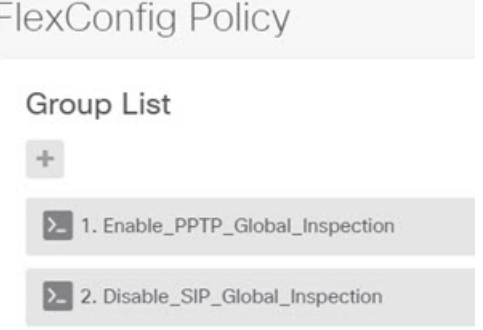

系统应随即使用模板中的命令更新预览。验证您是否看到预期的命令。

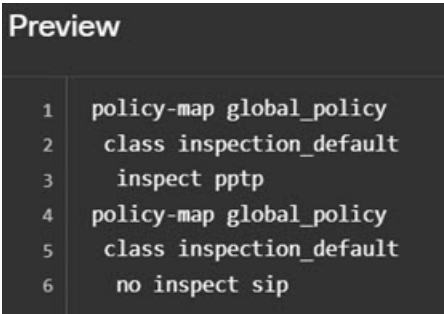

d) 点击保存。

您现在可以部署策略。

- 步骤 **6** 确认您的更改。
	- a) 点击网页右上角的部署更改图标。

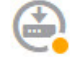

b) 点击立即部署按钮。

您可以等待部署完成,也可以点击确定,稍后再检查任务列表或部署历史记录。

步骤 **7** 在 CLI 控制台或 SSH 会话中,使用 **show running-config policy-map** 命令并验证运行配置是否具有 正确的更改。

请注意,在以下输出中,**inspect pptp** 已添加到 inspection\_default 类的底部,而 **inspect sip** 在类中不 再存在。这表示已成功部署 FlexConfig 对象中定义的更改。

```
> show running-config policy-map
!
policy-map type inspect dns preset_dns_map
parameters
 message-length maximum client auto
 message-length maximum 512
 no tcp-inspection
policy-map global_policy
class inspection default
```

```
inspect dns preset dns map
inspect ftp
inspect h323 h225
inspect h323 ras
inspect rsh
inspect rtsp
inspect sqlnet
inspect skinny
inspect sunrpc
inspect xdmcp
inspect netbios
inspect tftp
inspect ip-options
inspect icmp
inspect icmp error
inspect pptp
```
## 如何撤消 **FlexConfig** 更改

!

如果您在 FlexConfig 对象中输入正确的取消模板,删除使用该对象所做的更改非常简单。只需从 FlexConfig 策略中删除该对象,下一个部署时,系统即可使用取消模板撤消所做的更改。

您不需要创建新对象来撤消所做的更改。

以下示例展示如何重新启用全局 SIP 检测。该示例将恢复如何启用和禁用默认全局检测, 第 23 页 中所述的更改,此部分已禁用 SIP 检测。

#### 开始之前

验证 FlexConfig 对象是否具有正确的取消模板。如果没有,请编辑对象更正取消模板。

#### 过程

- 步骤 **1** 在设备 **(Device)** > 高级配置 **(Advanced Configuration)**中点击查看配置 **(View Configuration)**。
- 步骤 **2** 在"高级配置"(Advanced Configuration) 目录中依次点击 **FlexConfig** > **FlexConfig** 策略 **(FlexConfig Policy)**。
- 步骤 **3** 点击 FlexConfig 策略中 **Disable\_SIP\_Global\_Inspection** 对象条目右侧的 **X**,将其从策略中删除。

2. Disable\_SIP\_Global\_Inspection

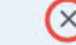

预览中将删除该对象中的命令。取消命令不会添加到预览,而是在后台执行。

- 步骤 **4** 点击保存 **(Save)**。
- 步骤 **5** 确认您的更改。
	- a) 点击网页右上角的部署更改图标。

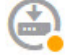

b) 点击立即部署按钮。

您可以等待部署完成,也可以点击确定,稍后再检查任务列表或部署历史记录。

步骤 **6** 在 CLI 控制台或 SSH 会话中,使用 **show running-config policy-map** 命令并验证运行配置是否具有 正确的更改。

请注意,在以下输出中,**inspect sip** 已添加到 inspection\_default 类的底部。这表示已成功部署 FlexConfig 对象中定义的更改。(顺序在此类中不重要,因此, **inspect sip** 在末尾,而不在其原始 位置并不重要。)

```
> show running-config policy-map
!
policy-map type inspect dns preset_dns_map
parameters
 message-length maximum client auto
 message-length maximum 512
 no tcp-inspection
policy-map global_policy
class inspection_default
 inspect dns preset_dns_map
 inspect ftp
 inspect h323 h225
  inspect h323 ras
  inspect rsh
 inspect rtsp
 inspect sqlnet
 inspect skinny
  inspect sunrpc
  inspect xdmcp
  inspect netbios
 inspect tftp
 inspect ip-options
 inspect icmp
  inspect icmp error
  inspect pptp
  inspect sip
!
```
### 如何启用唯一流量类检测

在本示例中,我们将对特定接口上两个终端之间的流量启用 PPTP 检测。此检测仅面向两者之间配 置点到点隧道的终端。

启用 2 个终端之间 PPTP 检测所需的 CLI 涉及以下要素:

- **1.** 源和目标设置为终端主机 IP 地址的 ACL。
- **2.** 引用此 ACL 的流量类。
- **3.** 包含流量类,并在该流量类上启用 PPTP 检测的策略映射。

**4.** 将策略映射应用到所需接口的服务策略。此步骤实际上是激活策略并启用检测的操作。

 $\label{eq:1} \mathscr{D}_{\mathbf{z}}$ 

有关与检测相关的服务策略的详细讨论,请参阅《思科 *ASA* 系列防火墙配置指南》,网址为: [https://www.cisco.com/c/en/us/support/security/asa-firepower-services/](https://www.cisco.com/c/en/us/support/security/asa-firepower-services/products-installation-and-configuration-guides-list.html) [products-installation-and-configuration-guides-list.html](https://www.cisco.com/c/en/us/support/security/asa-firepower-services/products-installation-and-configuration-guides-list.html)。 注释

#### 过程

- 步骤 **1** 在设备 > 高级配置中点击查看配置。
- 步骤 **2** 在"高级配置"目录中依次点击 **FlexConfig** > **FlexConfig** 对象。
- 步骤 **3** 点击 **+** 按钮以创建新的对象。
- 步骤 **4** 为对象输入名称。例如,**Enable\_PPTP\_Inspection\_on\_Interface**。
- 步骤 **5** 为内部接口添加一个变量。
	- a) 点击变量列表上方的 **+**。
	- b) 输入变量的名称,例如 **pptp-if**。
	- c) 对于类型,请选择接口。
	- d) 对于值,请选择内部接口。

对话框应如下所示:

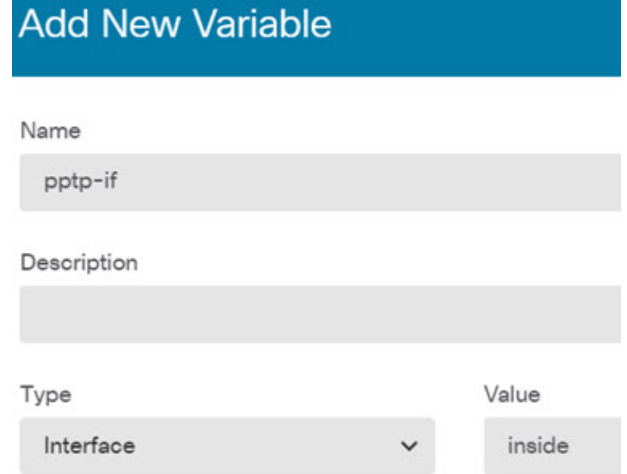

e) 点击添加。

步骤 **6** 在模板编辑器中,输入以下命令,包括缩进。

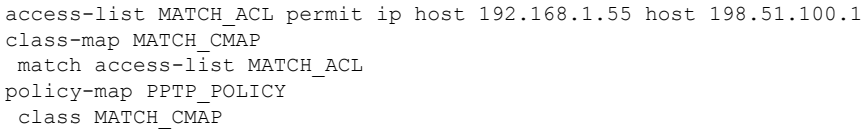

```
inspect pptp
service-policy PPTP_POLICY interface {{pptp-if.name}}
```
请注意,要使用 变量,请在双括号中键入变量名称。此外,您还需要使用圆点表示法来选择您想要 检索的属性,因为定义接口的对象具有许多属性。由于接口名称保存在"name"属性中,输入 **{{pptp-if.name}}**将为接口检索分配给变量的名称属性的值。如果您需要更改执行PPTP检测的接口, 只需选择变量定义中的其他接口。

步骤 **7** 在取消模板编辑器中,输入撤消此配置所需的命令。

对于本示例中,我们将假设类映射、策略映射和服务策略仅用于应用 PPTP 检测目的。因此,在取 消模板中,我们想要删除所有这些要素。

但是,如果您将PPTP检测实际添加到接口上的现有服务策略,不需要对策略映射或服务策略求反。 您可以从策略映射对类求反,或仅在策略映射的类中关闭检测。您需要清楚了解您在其他FlexConfig 对象中实施的策略,确保取消模板不会产生意外的后果。

删除嵌套项目时,您需要按照与项目创建顺序相反的顺序执行删除。因此,您需要先删除服务策略, 最后再删除访问列表。否则,您将尝试删除正在使用的对象,而系统将返回错误,不允许您执行此 操作。

```
no service-policy PPTP POLICY interface {{pptp-if.name}}
no policy-map PPTP_POLICY
no class-map MATCH_CMAP
no access-list MATCH_ACL permit ip host 192.168.1.55 host 198.51.100.1
```
该对象应如下所示:

步骤 **8** 点击确定保存对象。

I

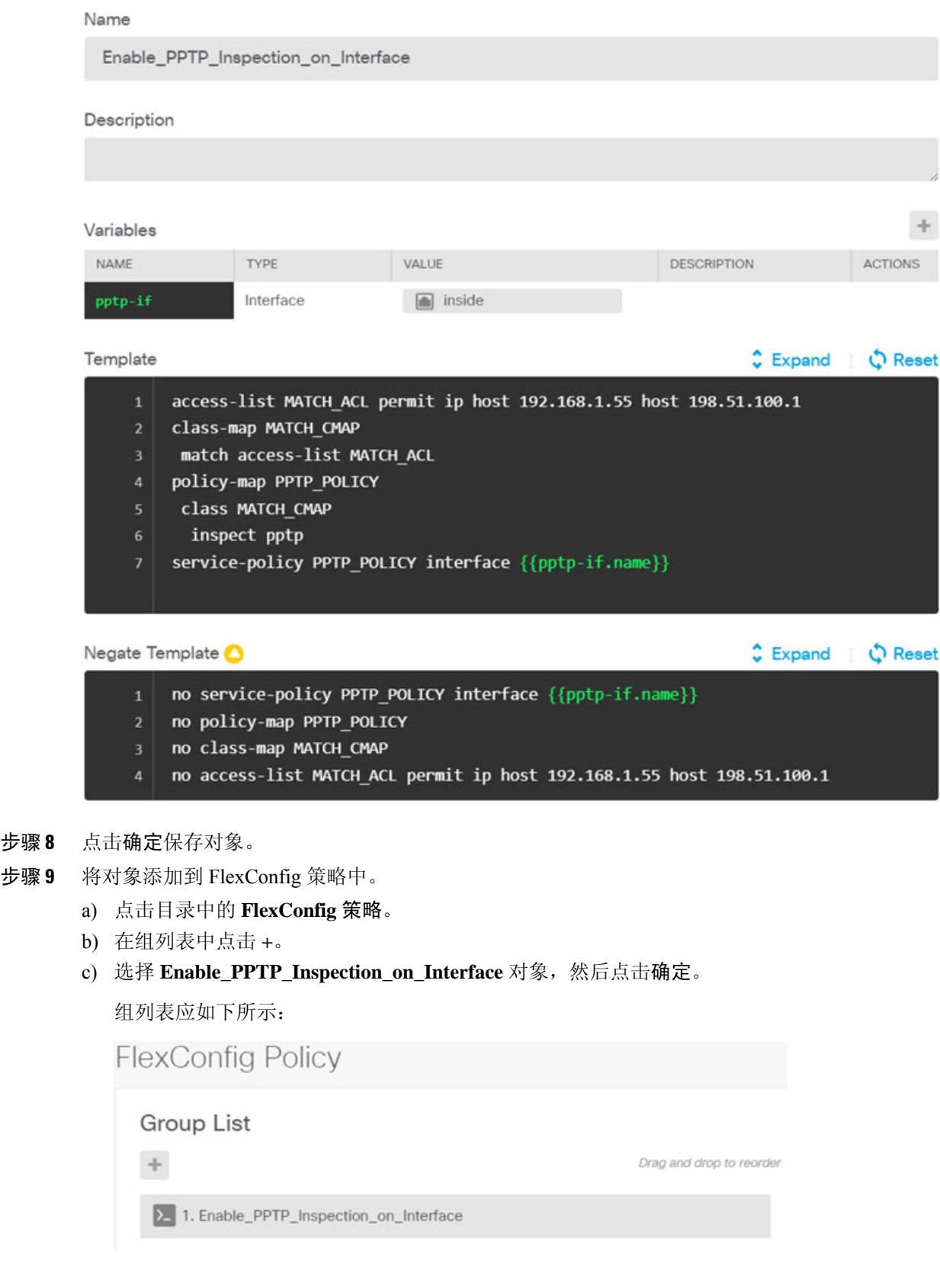

系统应随即使用模板中的命令更新预览。验证您是否看到下图所示的预期命令。请注意,接口变 量在预览中解析为名称"inside"。需要特别注意变量: 如果在预览中解析不正确, 它们将不能 正确部署。编辑 FlexConfig 对象,直到可以在预览中获得正确的变量转换。

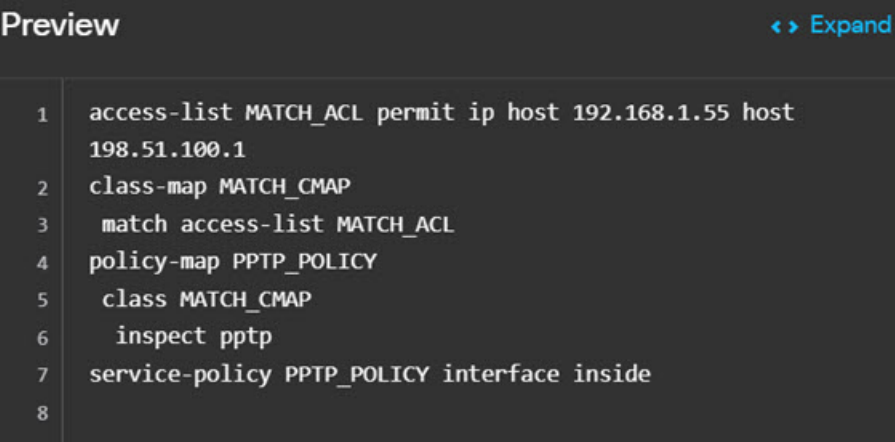

d) 点击保存。

您现在可以部署策略。

- 步骤 **10** 确认您的更改。
	- a) 点击网页右上角的部署更改图标。

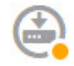

b) 点击立即部署按钮。

您可以等待部署完成,也可以点击确定,稍后再检查任务列表或部署历史记录。

步骤 **11** 在 CLI 控制台或 SSH 会话中,使用 **show running-config** 命令的变体并验证运行配置是否具有正确 的更改。

您可以输入 **show running-config** 检查整个 CLI 配置,也可以使用以下命令验证此配置的每个部分:

- **show running-config access-list MATCH\_ACL** 验证 ACL。
- **show running-config class** 验证类映射。此命令将显示所有类映射。
- **show running-config policy-map PPTP\_POLICY** 验证类和策略映射配置。
- **show running-config service-policy** 验证应用于接口的策略映射。这将显示所有服务策略。

以下输出显示该序列命令,您可以看到配置已正确应用。

```
> show running-config access-list MATCH_ACL
access-list MATCH_ACL extended permit ip host 192.168.1.55 host 198.51.100.1
> show running-config class
!
class-map MATCH_CMAP
```

```
match access-list MATCH_ACL
class-map inspection_default
match default-inspection-traffic
!
> show running-config policy-map PPTP_POLICY
!
policy-map PPTP_POLICY
class MATCH_CMAP
 inspect pptp
!
> show running-config service-policy
service-policy global policy global
service-policy PPTP POLICY interface inside
```
 $\overline{\phantom{a}}$ 

 $\mathbf{l}$ 

当地语言翻译版本说明

思科可能会在某些地方提供本内容的当地语言翻译版本。请注意,翻译版本仅供参考,如有任何不 一致之处,以本内容的英文版本为准。